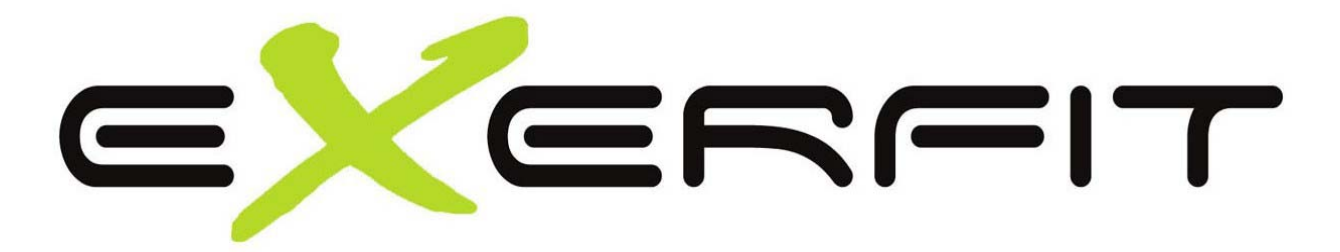

## Brukerveiledning for Exerfit 510 elliptical

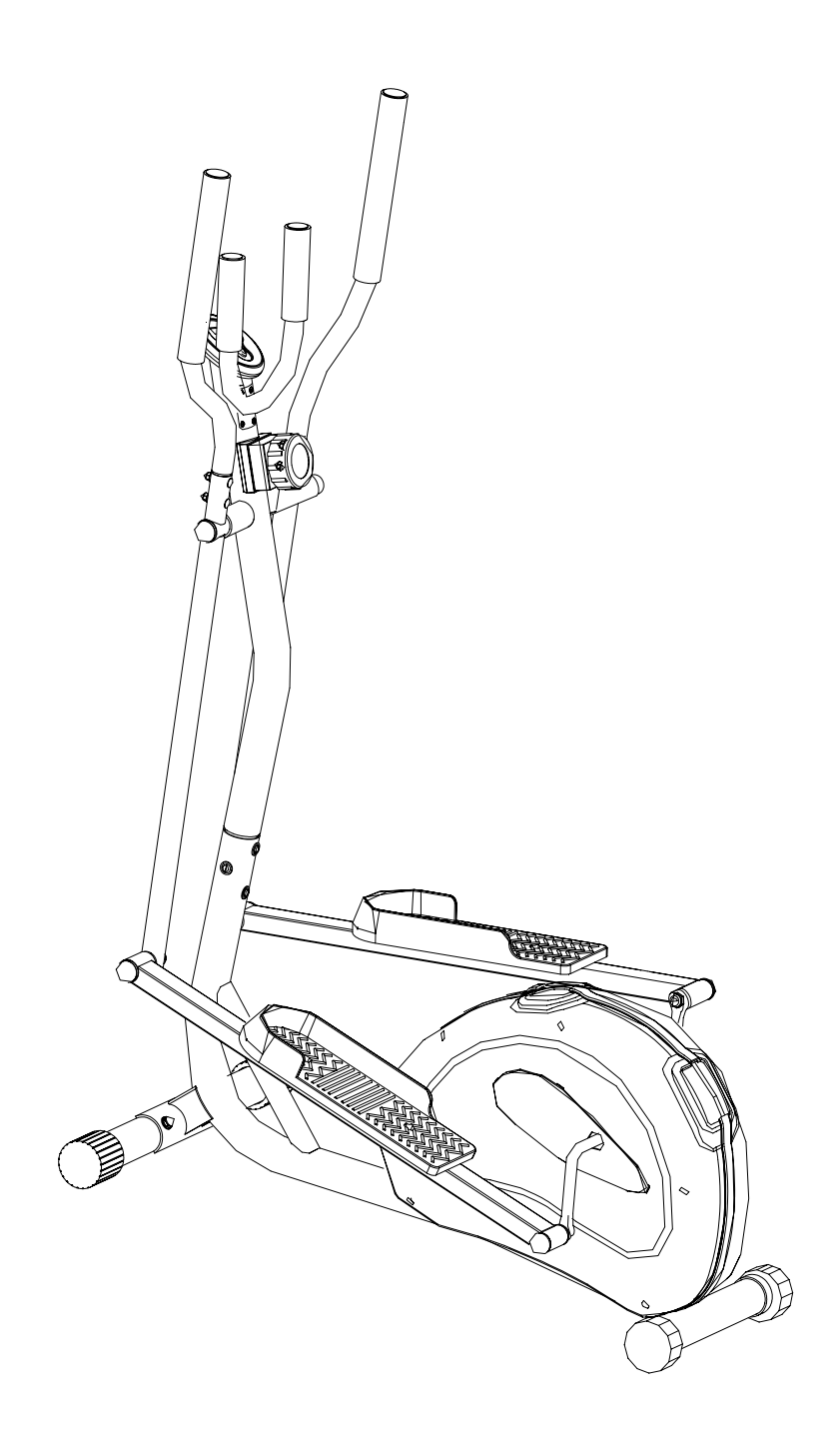

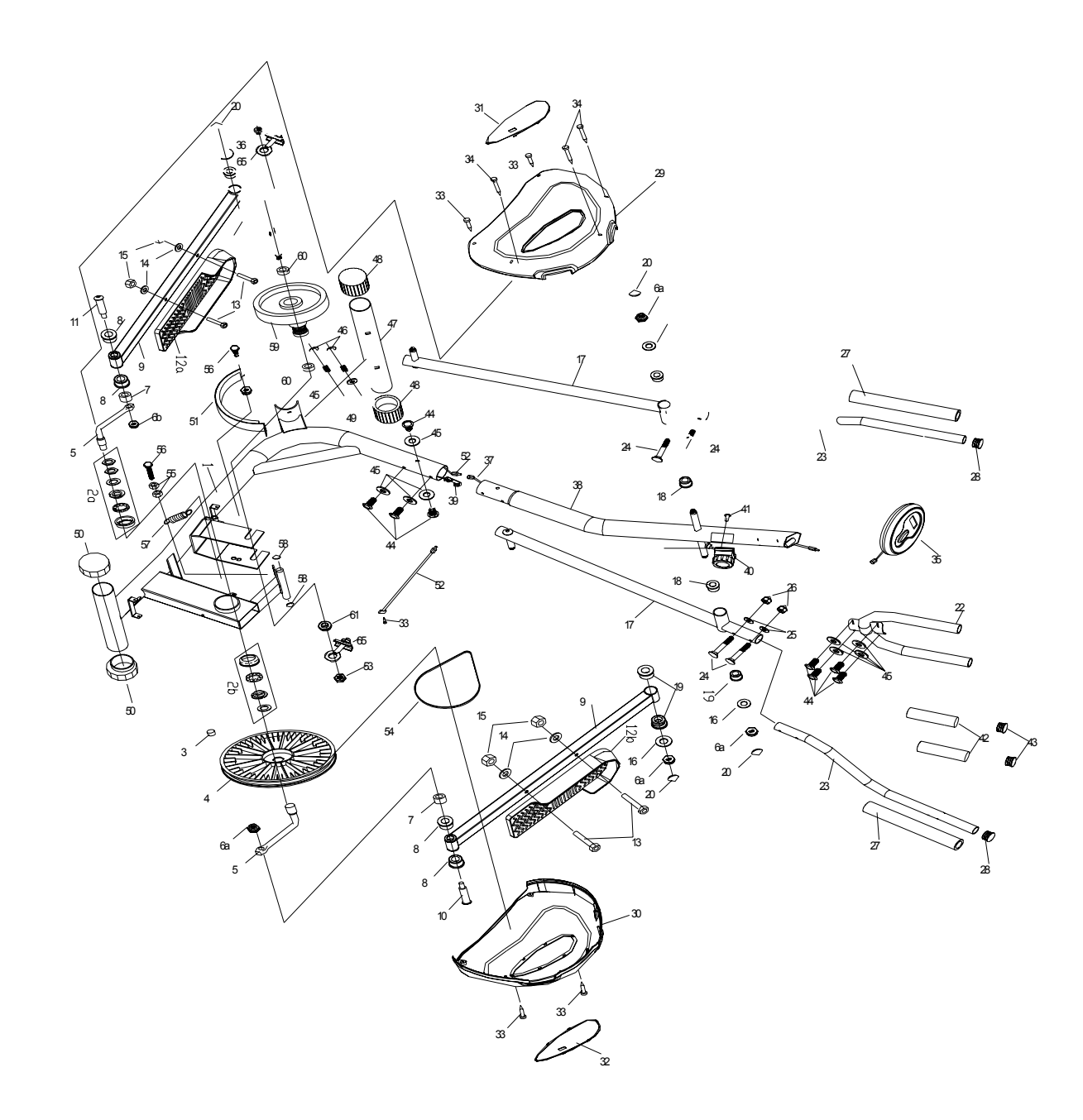

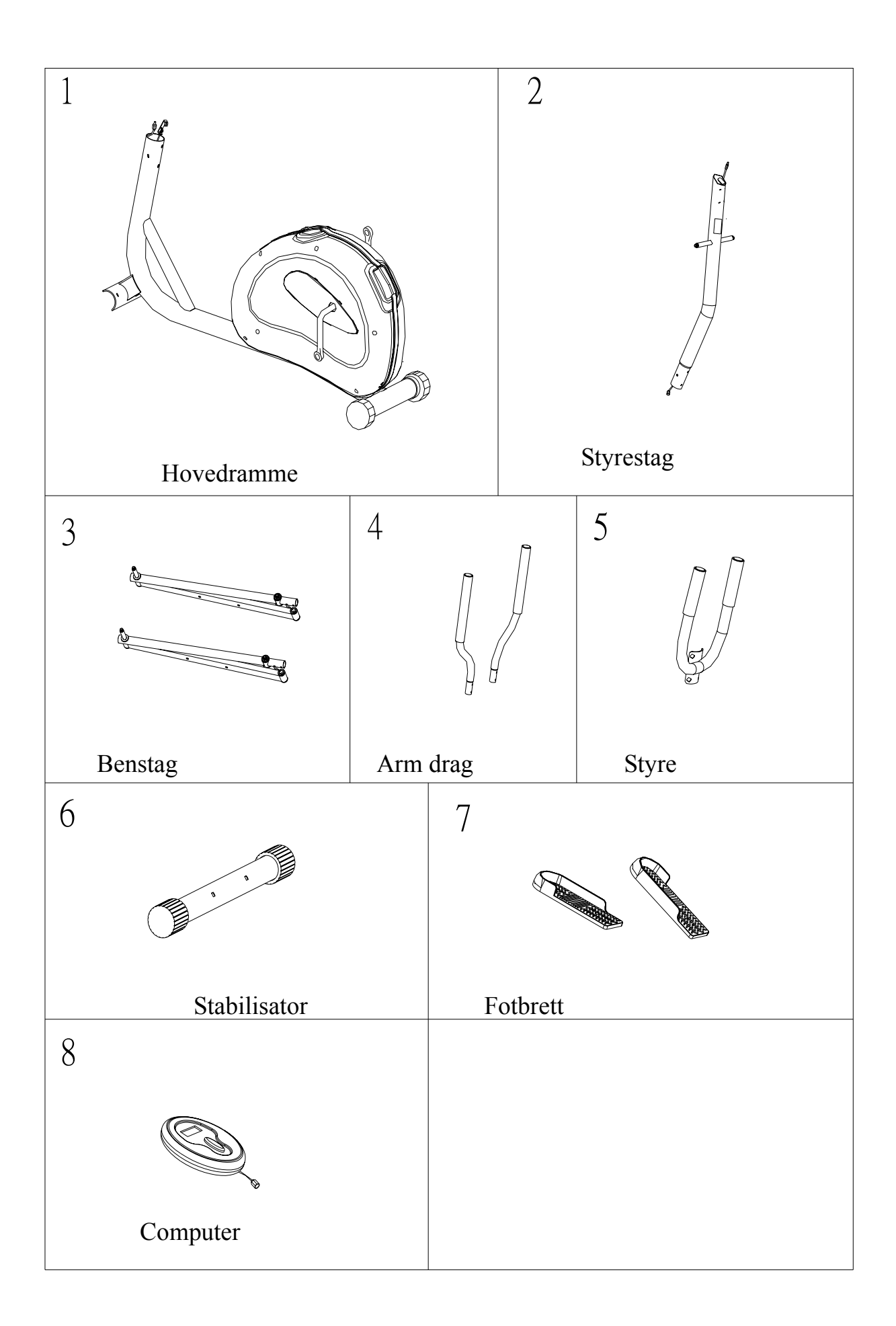

# Tilbehør montering

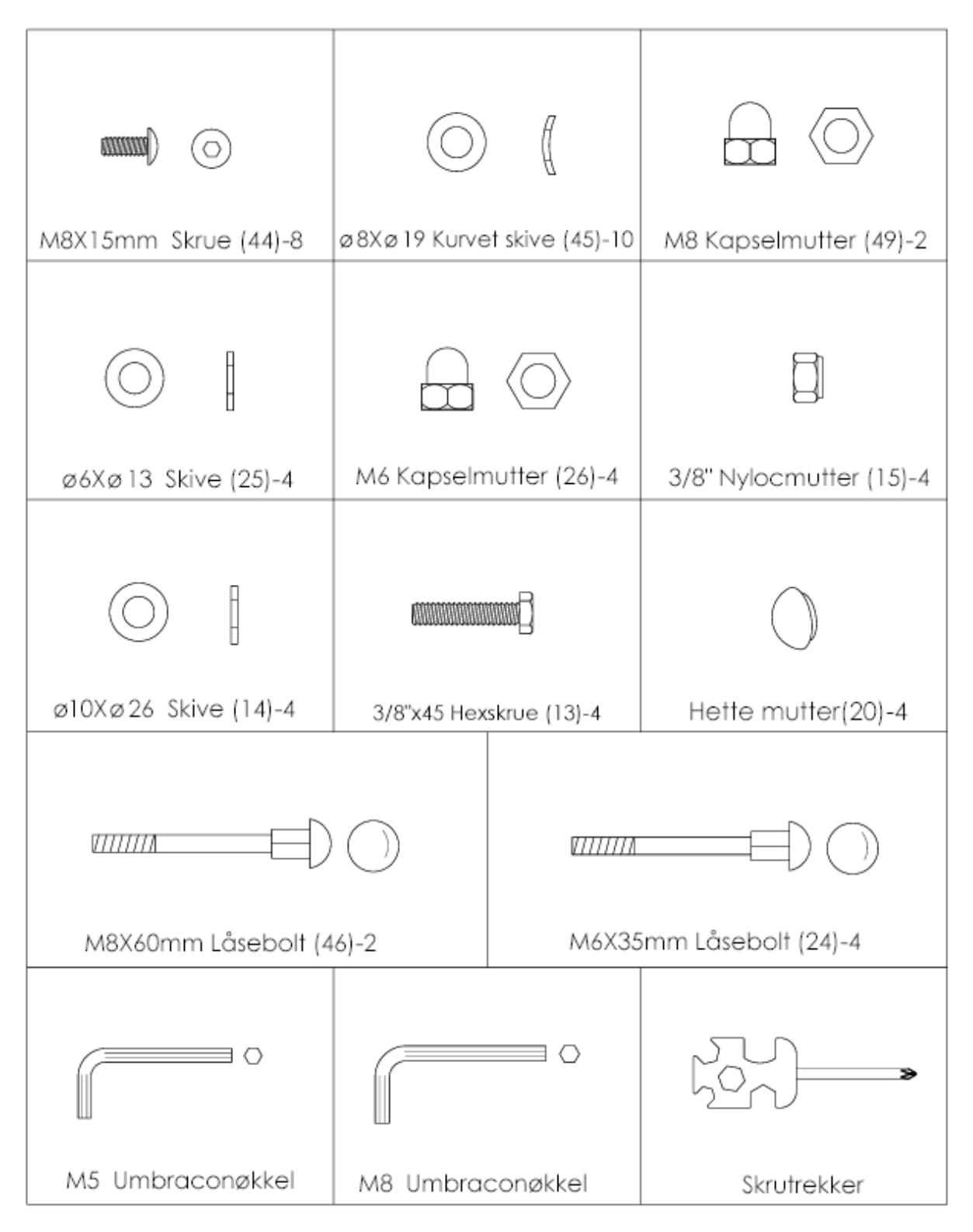

## **MONTÈRING**

Åpne esken og forsikre deg om at alle delene er inkludert. Ikke kast esken eller noe av pakningsmatrialet før du er ferdig med å sette sammen maskinen. Benytt deg av verktøyet som er inkludert i esken når du setter sammen produktet.

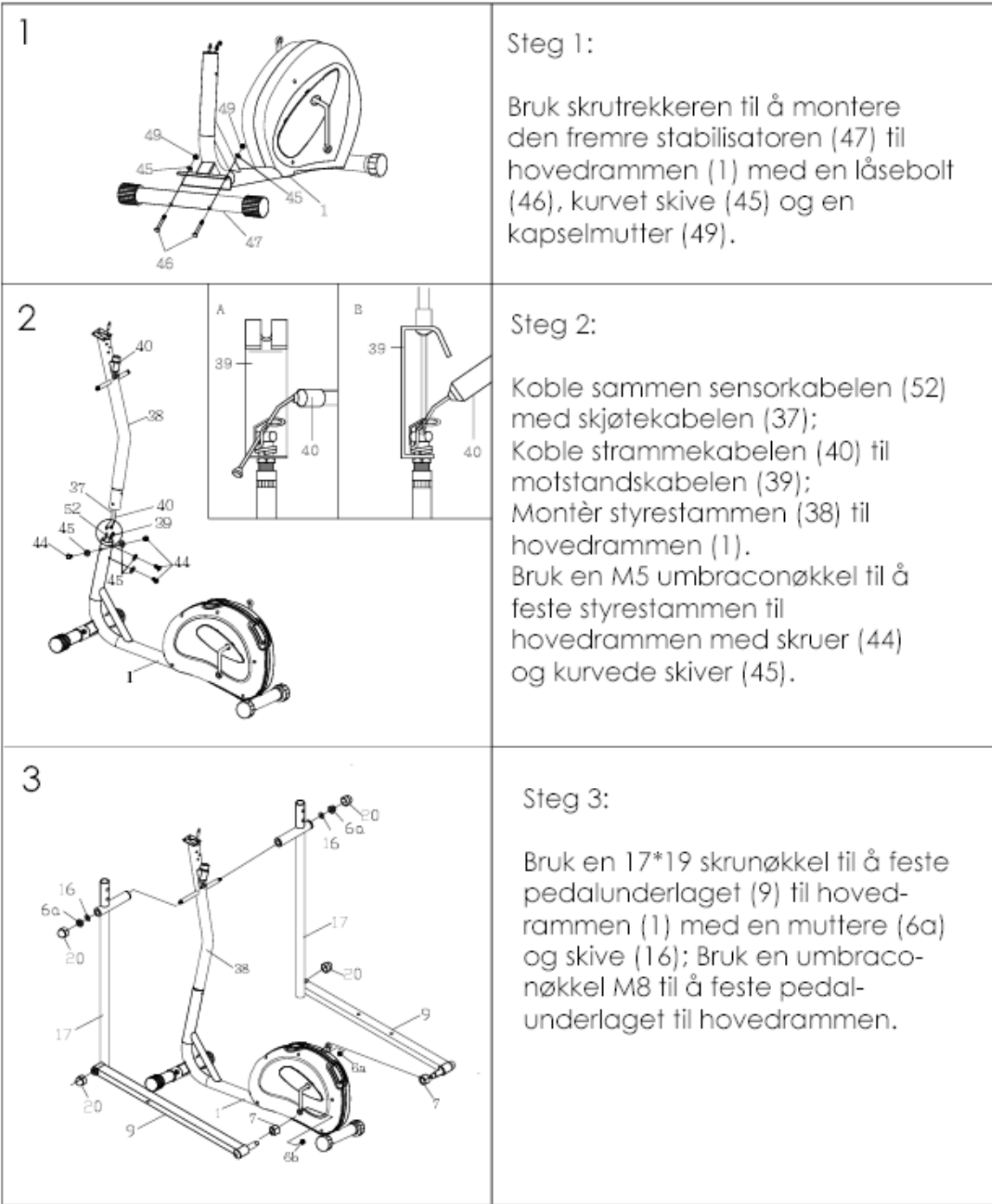

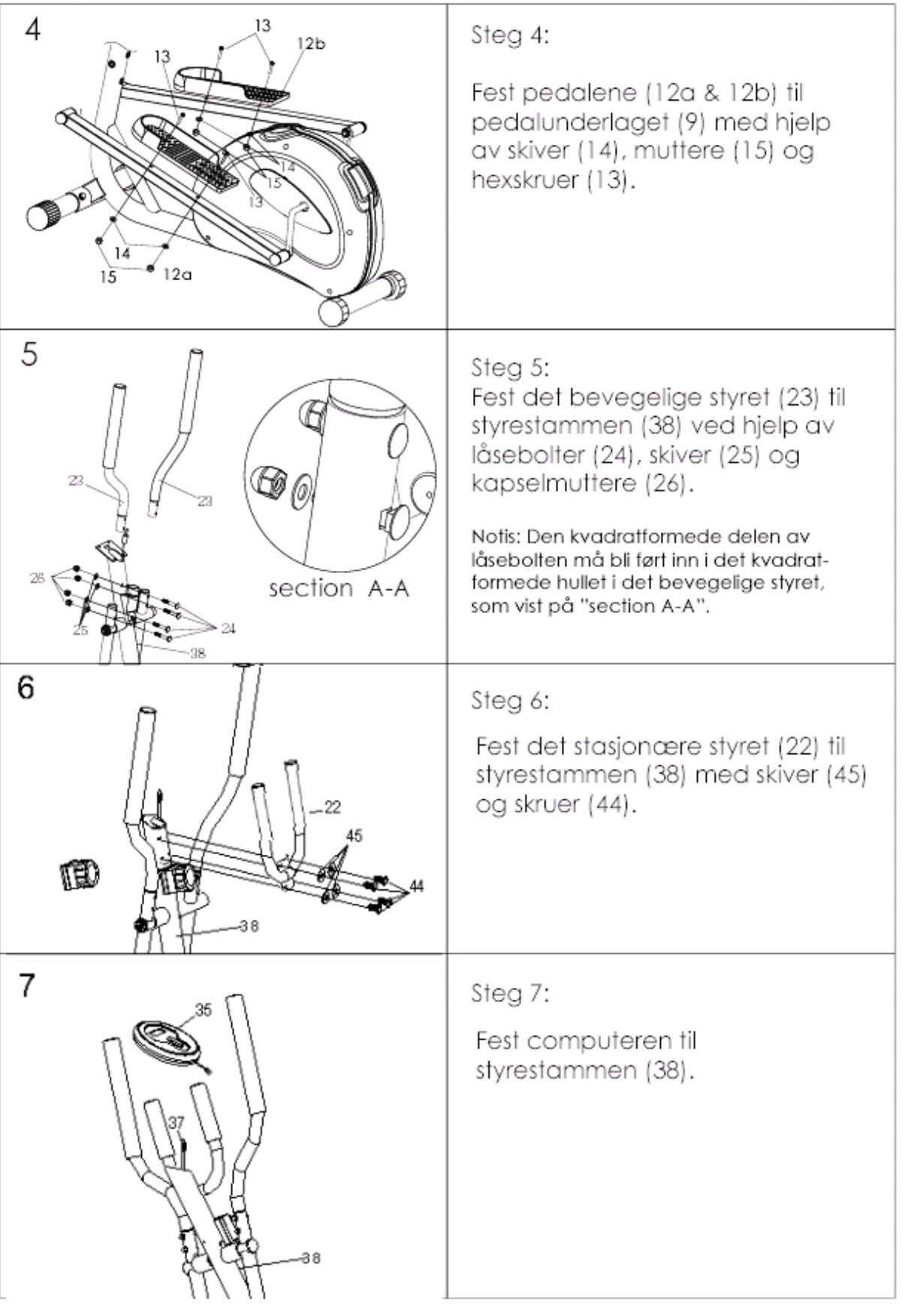

#### **INSTRUKSJONSMANUAL FOR COMPUTER**

**MODE,** velger funksjon som skal vises i displayet

TIME – SPEED – DISTANSE – CALORIE -SCAN Hold knappen inne i 3 sekunder for å resette alle funksjoner til null**.** 

**RESET** trykk denne knappen for å nullstille alle funksjoner. **ON/ OFF** Computer starter automatisk når det tråkkes på sykkelen.

#### **FUNKSJONER:**

**SCAN** Trykk mode knappen til £ peker på SCAN. Computeren vil nå skifte mellom å vise de forskjellige funksjonene; tid, hastighet, distanse og kalorier hver i 3 sekunder.

**TIME** Trykk på MODE knappen inntil pilen £ peker på TIME for å vise treningstiden.

**SPEED** Trykk på mode knappen inntil pilen peker på SPEED for å at hastighet skal vises i displayet.

**DISTANCE** Trykk MODE knappen til pilen peker på DISTANCE for å vise hvor lang distansen du har lagt bak deg.

**CALORIE** trykk MODE knappen til pilen peker på CAL for å vise antall kalorier som er forbrent.

#### **NEDTELLING DISTANSE/ODOMETER/TID**

Eks: Distanse

Trykk MODE til Distance i displayet blinker i displayet, Trykk MODE Distanse vil vises i displayet ( ikke blinke).

Deretter still inn ønsket treningsdistanse ved å trykke SET til ønsket distanse er i displayet.

Sykkelen vil nå telle ned distansen du har satt på displayet, og vil automatisk utløse en alarm på displayet når distansen er avsluttet. ( 10 sek)

#### **PROBLEM LØSER:**

Feil på motstand.

- Dersom det er ett produkt med manuell motstandsregulering, se etter at wiren som kommer opp fra produktet og motstandsregulatoren er koblet riktig.
- Dersom det er ett produkt med computerstyrt motstandsregulering, hør etter respons fra servomotor inne i produktet når motstand reguleres på computeren. Hører du ingenting fra motoren, se etter at ledninger er koblet riktig mellom motoren og computeren.

Feil på computer.

- Dersom computer ikke virker, prøv å sett i nye batterier.
- Sjekk at ledninger er koblet riktig.
- Har produktet strømadapter, forsikre deg om at denne er koblet til.
- Dersom computeren ikke teller kan sensoren eller magneten som går forbi sensoren være ute av stilling. Sjekk ledninger fra computeren og ned til sensoren for eventuelle skader eller feilkoblinger.

Dersom det viser seg å være feil på produktet, finn frem brukerveiledning og delenummer på delen som er defekt og kontakt butikken hvor produktet ble kjøpt. Sjekk også vår hjemmeside www.exerfit.no.

## VIKTIG VEDRØRENDE SERVICE

Om det skulle oppstå andre problemer av noe slag, ber vi dere kontakte NF servicesenter. Her sitter det konsulenter med spesiell kompetanse til å hjelp deg med spørsmål rundt produktet, montering eller feil og mangler. Du kan også kikke på hjemmesiden www.exerfit.no. Her vil det ligge mye informasjon rundt produktene.

#### VI ØNSKER AT DU SKAL KONTAKTE OSS FØR DU EVENTUELT GÅR TILBAKE TIL BUTIKKEN MED PRODUKTET: Kundeservice: 32 27 27 27

Når du kontakter oss bør du ha denne brukerveiledningen, samt den originale brukerveiledningen ("USER'S MANUAL")

### BESTILLING AV RESERVEDELER:

Kontakt eller skriv til

Kundeservice: 32 27 27 27 Mail: service@exerfit.no

Når du bestiller reservedeler er det viktig at du tar med følgende informasjon:

•Modellnummeret på tredemøllen.

•Navnet på produktet.

•Serienummeret på produktet.

•Key nummeret på reservedelene (finnes i "USER'S MANUAL").

•Beskrivelse av delen du trenger, se på Exploded Drawing i "USER'S MANUAL".